#### **1 OBJETIVO**

Estabelecer critérios e procedimentos para a remessa de autos de processos de execução fiscal e de documentos para outras unidades e instituições.

# **2 CAMPO DE APLICAÇÃO E VIGÊNCIA**

Esta rotina administrativa (RAD) prescreve requisitos pertinentes à Central de Dívida Ativa, vinculada ao Juízo da 3ª Vara Cível da Comarca de São João de Meriti, bem como provê orientações a servidores das demais unidades organizacionais (UOs) que têm interfaces com esse processo de trabalho, e entra em vigor a partir de 17/05/2021.

# **3 DEFINIÇÕES**

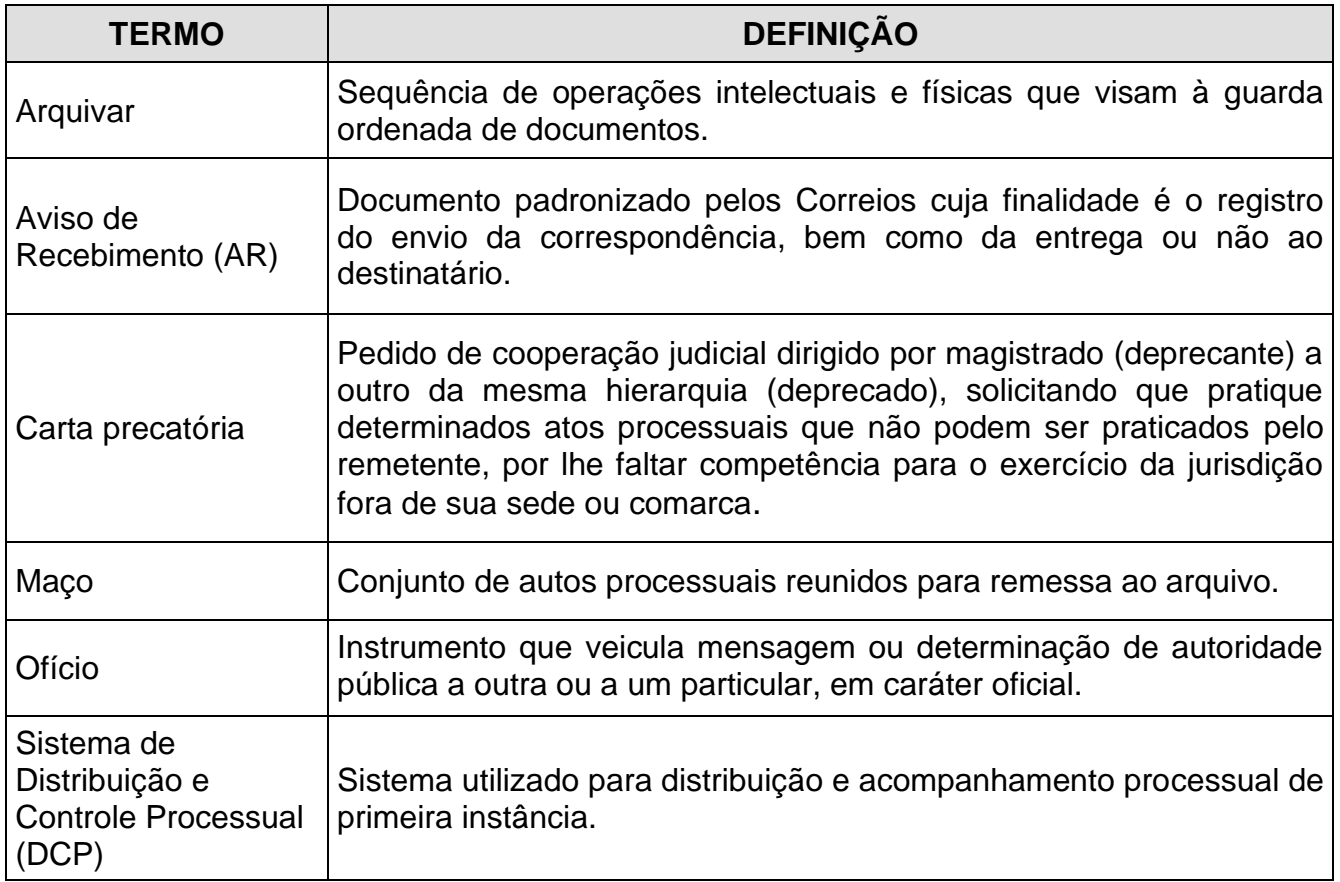

# **4 REFERÊNCIAS**

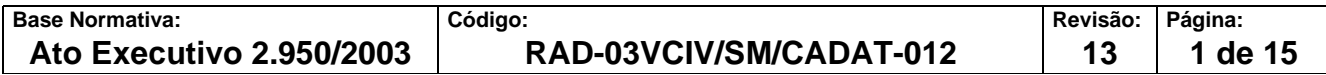

- [Código de Normas da Corregedoria Geral](http://cgj.tjrj.jus.br/documents/1017893/1037310/codigo-de-normas-da-corregedoria-parte-judicial.pdf/f184dce7-bbd0-295f-9e3a-189a4945051e?version=1.0) da Justiça do Estado do Rio de Janeiro [Parte Judicial.](http://cgj.tjrj.jus.br/documents/1017893/1037310/codigo-de-normas-da-corregedoria-parte-judicial.pdf/f184dce7-bbd0-295f-9e3a-189a4945051e?version=1.0)
- [Manual do Sistema de Distribuição e Controle Processual da 1ª](http://www.tjrj.jus.br/servicos/dicasdcp/dcp-sistema-de-distribuicao-e-controle-de-processos) Instância (Sistema [DCP\);](http://www.tjrj.jus.br/servicos/dicasdcp/dcp-sistema-de-distribuicao-e-controle-de-processos)
- Termo nº 003/308/2017 Convênio de Cooperação Técnica e Material.

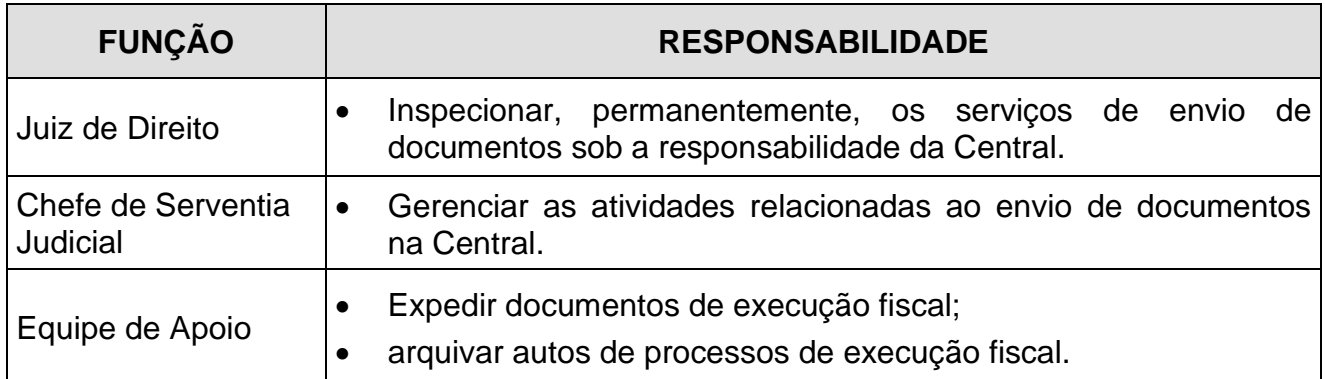

# **5 RESPONSABILIDADES GERAIS**

# **6 CRITÉRIOS GERAIS**

- **6.1** A disponibilização/remessa de documentos e de autos de processo realizada pela equipe de apoio da Central de Dívida Ativa - 03VCIV/SM/CADAT às unidades organizacionais do Poder Judiciário do Estado do Rio de Janeiro (PJERJ) e demais órgãos externos, cabe à própria equipe quando se tratar de envio eletrônico e, no caso de envio físico, à Secretaria da Direção do Fórum da Comarca de São João de Meriti, que providencia o seu envio, mediante a assinatura em uma das vias da guia de expedição de malote ou de postagem, que é arquivada em pasta própria na Central.
- **6.2** A postagem com AR é utilizada para o envio de intimações, cartas de citação e de ofício à Junta Comercial, bancos, Ministério do Trabalho, Instituto Nacional de Seguridade Social (INSS) etc., exceto para órgãos do PJERJ.
- **6.3** A remessa de carta de citação e de mandados é prioritária em relação ao envio dos demais documentos.

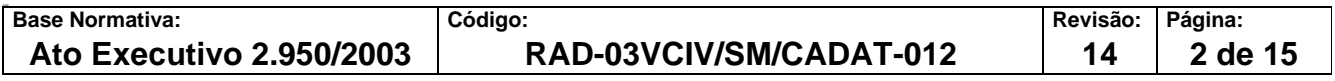

**6.4** O servidor, em todos os atos praticados, deve apor nome e matrícula, de modo a permitir sua identificação.

#### **7 PROCEDIMENTO PARA REMESSA DE DOCUMENTOS VIA MALOTE**

- **7.1** O malote é utilizado para o envio de ofícios, cartas precatórias, correspondências em geral e autos de processos no Poder Judiciário.
- **7.2** De forma eletrônica, é realizado pelo chefe de serventia ou seu substituto por meio do malote digital.
- **7.3** De forma física, o servidor recolhe o documento disponibilizado pelas equipes da Central.
- **7.4** Verifica se o documento está instruído com as peças necessárias ao cumprimento de sua finalidade.
- **7.4.1** Caso o documento não esteja instruído com as peças necessárias, solicita as providências à equipe responsável, devolvendo-lhe o documento.
- **7.5** Cola etiqueta numerada com o código de barras em cada envelope.
- **7.6** Preenche a guia de expedição de malote emitida pelo Sistema DCP, informando o(s) número(s) do(s) envelope(s), destinatário(s), tipo do(s) documento(s) e a respectiva descrição.
- **7.7** Emite a guia de expedição de malote, em uma via.
- **7.8** Entrega o malote à Secretaria da Direção do Fórum, solicitando assinatura na via da guia de expedição de malote, para ser arquivada na Central.

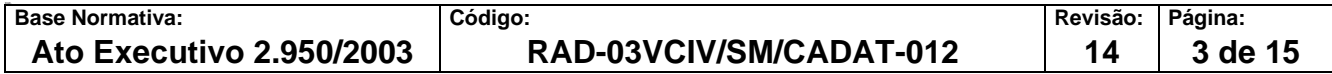

#### **8 PROCEDIMENTO PARA REMESSA DE DOCUMENTOS CITAÇÃO VIA CORREIOS, POR MEIO DO SISTEMA INFORMATIZADO E-CARTA**

- **8.1** O servidor acessa o documento disponibilizado pelas equipes da Central.
- **8.2** Verifica se o documento está instruído com as peças necessárias ao cumprimento de sua finalidade.
- **8.2.1** Caso o documento não esteja instruído com as peças necessárias, solicita as providências à equipe responsável, devolvendo-lhe o documento.
- **8.3** O servidor localiza o processo no local virtual AGACT para assinatura do despacho do "cite-se" pelo juiz e posterior envio pelo E-Carta.

#### **9 PROCEDIMENTO PARA REMESSA DE DOCUMENTOS VIA CORREIOS, COM POSTAGEM REGISTRADA**

- **9.1** Recolhe o documento disponibilizado pelas equipes da Central.
- **9.2** Verifica se o documento está instruído com as peças necessárias ao cumprimento de sua finalidade.
- **9.2.1** Caso o documento não esteja instruído com as peças necessárias, solicita as providências à equipe responsável, devolvendo-lhe o documento.
- **9.3** Coloca o documento no envelope e apõe a etiqueta de identificação da Central, impressa pelo Sistema DCP.
- **9.4** Cola etiqueta com código de barras no envelope, disponibilizada pelo chefe de serventia judicial.
- **9.5** Emite a guia de postagem, pelo Sistema DCP, em duas vias, informando todos os dados solicitados.
- **9.6** Os documentos são entregues à Secretaria da Direção do Fórum, com as vias da guia de postagem.

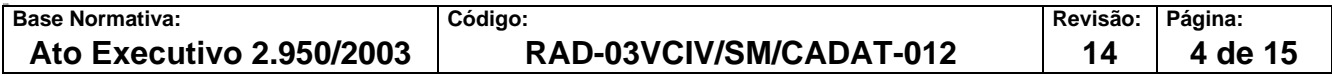

- **9.7** Solicita a assinatura em uma das vias da guia de postagem para ser arquivada pelo CADAT.
- **9.8** Disponibiliza a guia assinada para arquivamento na pasta "Guia de Postagem".

#### **10 PROCEDIMENTO PARA REMESSA DE AUTOS JUDICIAIS**

- **10.1** Os autos de processos são disponibilizados para remessa em atendimento a despacho do juiz. A remessa de autos eletrônicos está descrita na RAD-03VCIV/SM/CADAT- 014 – Processar Autos Eletrônicos de Execução Fiscal.
- **10.2** Lança os dados da remessa no Sistema DCP da seguinte forma:
	- acessa o módulo Processo;
	- acessa a opção Andamento em Lote ou Individual;
	- informa o destinatário (Tribunal de Justiça, contador, etc.);
- **10.3** Caso os processos sejam para conclusão, lança os dados da conclusão ao juiz no Sistema DCP (Módulo Andamento do Processo) e as seguintes informações adicionais:
	- acessa o andamento do processo;
	- informa o número do processo;
	- informa o andamento do processo (conclusão ao juiz).

#### **11 REMESSA DE AUTOS DE PROCESSO PARA DGCOM/DEGEA**

- **11.1** Recolhe da estante os autos de processos disponibilizados para remessa ao arquivo (no caso de processo físico).
- **11.2** Seleciona a quantidade de processos suficientes para armazenamento em caixa-box (no caso de processo físico).

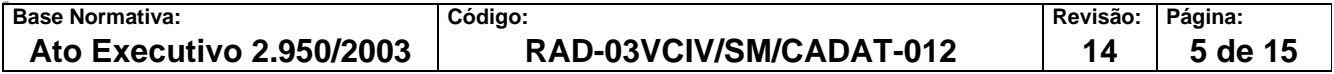

- **11.3** Lança os dados de remessa no Sistema DCP (módulo Andamento do Processo), da seguinte forma:
	- acessa a opção Andamento Individual, ou em Lote;
	- informa o número do processo;
	- acessa a opção Novo;
	- seleciona o andamento (7 arquivamento);
	- confirma a data;
	- informa o número do maço, o tipo de arquivamento (provisório ou definitivo), a condição especial, a quantidade de volumes e de folhas, e confirma o local (Arquivo Geral RJ).
- **11.4** Verifica se é o caso de arquivamento definitivo ou provisório e seleciona a hipótese em que se enquadra.
- **11.5** Para documentos administrativos preenche formulário próprio.
- **11.6** Preenche a etiqueta de identificação da caixa-box com as seguintes informações: nome da comarca, nome da serventia, código da serventia e número do maço numeração sequencial crescente (no caso de processo físico).
- **11.7** Cola a etiqueta na caixa-box (no caso de processo físico).
- **11.8** Disponibiliza a caixa-box com os autos dos processos ou documentos para recolhimento pelo Departamento de Gestão de Acervos Arquivísticos, da Diretoria-Geral de Comunicação e de Difusão do Conhecimento - DGCOM/DEGEA (no caso de processo físico).
- **11.9** Verifica o arquivamento dos autos no DEGEA pelo Sistema DCP.

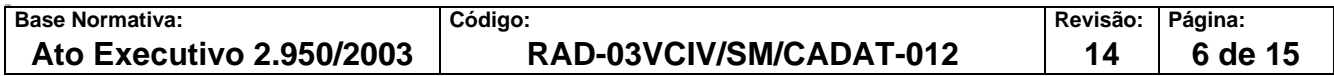

**11.9.1** No caso de maço administrativo ou processos judiciais, recebe o "Pedido de Arquivamento" e arquiva em pasta própria.

#### **12 PROCEDIMENTO PARA REMESSA DE MANDADOS**

- **12.1** Insere as informações dos mandados a serem entregues aos oficiais de justiça e ao avaliador para cumprimento, no Sistema DCP pelo caminho "Impressão/guias/remessa de documentos/oficial de justiça". Marca somente os mandados que estão sendo enviados, grava e envia eletronicamente para a Central de mandados.
- **12.2** As medidas urgentes (a critério do magistrado) devem ser listadas em separado das demais, tendo em vista a urgência de seu cumprimento, como, por exemplo, as cartas precatórias.
- **12.3** No caso de mandados emitidos para serem cumpridos por oficiais de justiça *ad hoc*, realiza-se a impressão da guia de remessa de mandados, colocando o nome do respectivo oficial, que deverá datar a assinar no ato do recebimento.

#### **13 INDICADOR**

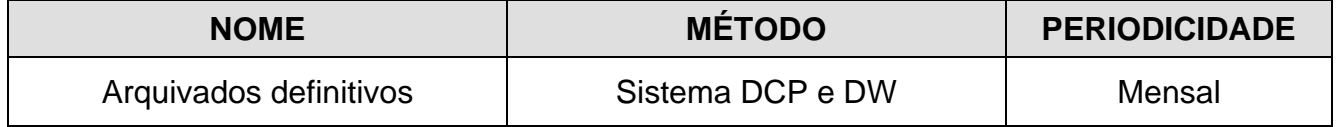

#### **14 GESTÃO DA INFORMAÇÃO DOCUMENTADA**

**14.1** As informações deste processo de trabalho são geridas pela UO e mantidas em seu arquivo corrente, de acordo com a tabela de gestão da informação documentada apresentada a seguir:

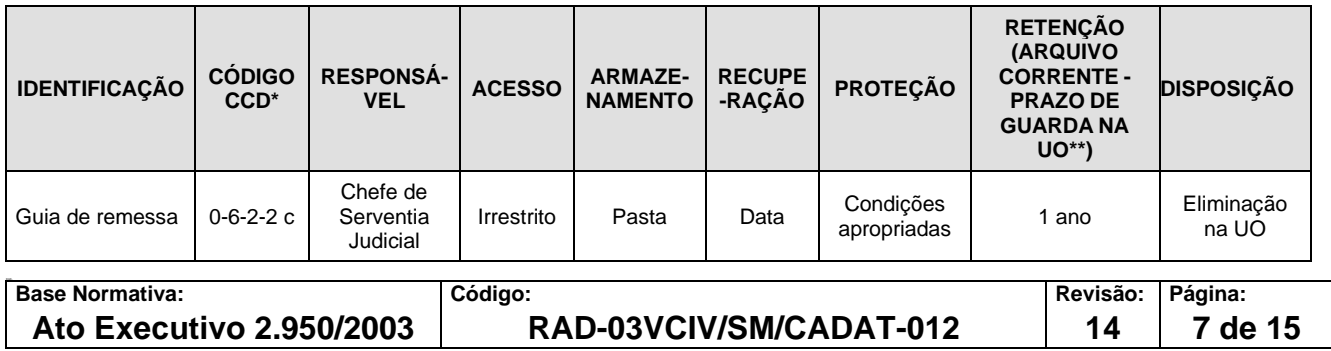

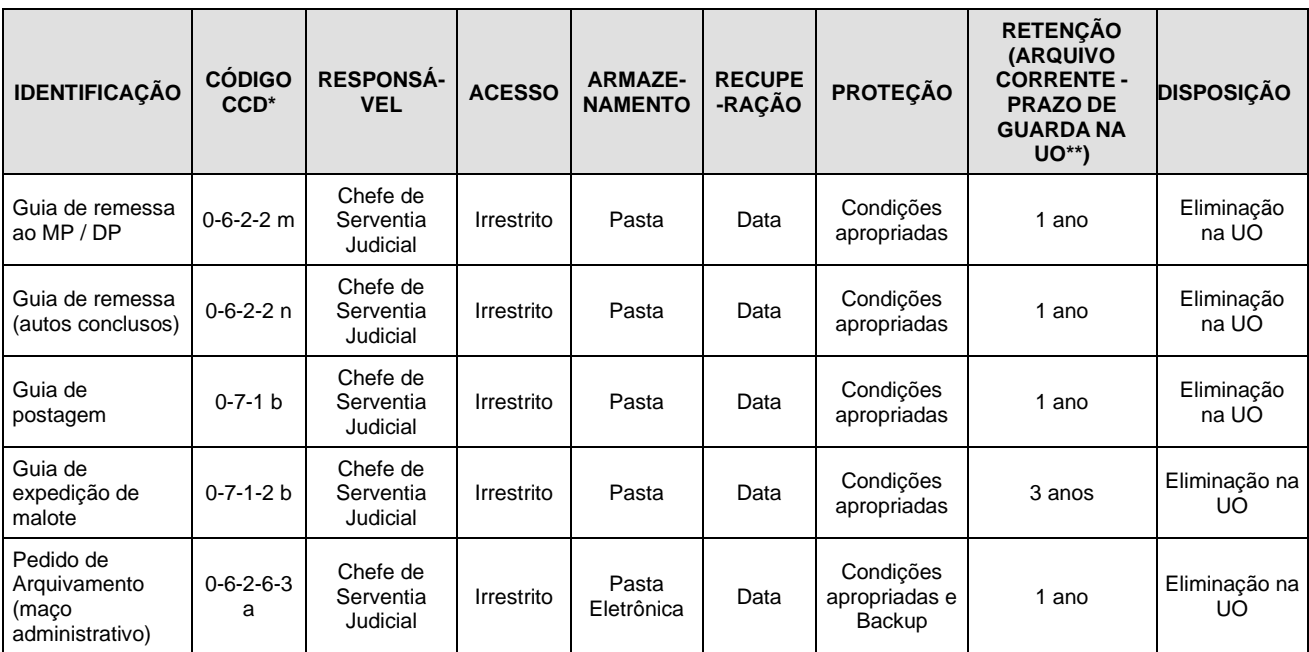

Legenda:

\*CCD = Código de Classificação de Documentos.

\*\*UO = Unidade Organizacional.

\*\*\* DGCOM/DEGEA = Departamento de Gestão de Acervos Arquivísticos, da Diretoria-Geral de Comunicação e de Difusão do Conhecimento.

Notas:

- a) Eliminação na UO procedimento Organizar os Arquivos Correntes das Unidades Organizacionais.
- b) DGCOM/DEGEA procedimentos Arquivar e Desarquivar Documentos no DEGEA; Avaliar, Selecionar e Destinar os Documentos do Arquivo Intermediário e procedimentos da Gerir Arquivo Permanente.
- c) Os dados lançados no Sistema Corporativo são realizados por pessoas autorizadas e recuperados na UO. O armazenamento, a proteção e o descarte desses dados cabem à DGTEC, conforme RAD-DGTEC-021 – Elaborar e Manter Rotinas de Armazenamento de Segurança dos Bancos de Dados e Servidores de Aplicação.

# **15 ANEXO**

- Anexo 1 Fluxograma do Procedimento para Remessa de Documentos via Malote
- Anexo 2 Fluxograma do Procedimento para Remessa de Documentos Citação via Correios, por Meio do Sistema Informatizado e-Carta;
- Anexo 3 Fluxograma do Procedimento para Remessa de Documentos via Correios, com Postagem Registrada;
- Anexo 4 Fluxograma do Procedimento para Remessa de Autos Judiciais;

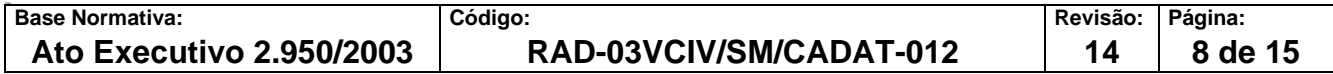

- Anexo 5 Fluxograma do Procedimento Remessa de Autos de Processo para DGCOM/DEGEA;
- Anexo 6 Fluxograma do Procedimento para Remessa de Mandados.

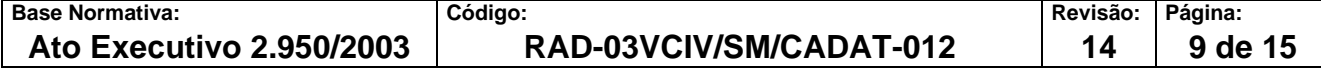

#### **ANEXO 1 – FLUXOGRAMA DO PROCEDIMENTO PARA REMESSA DE DOCUMENTOS VIA MALOTE**

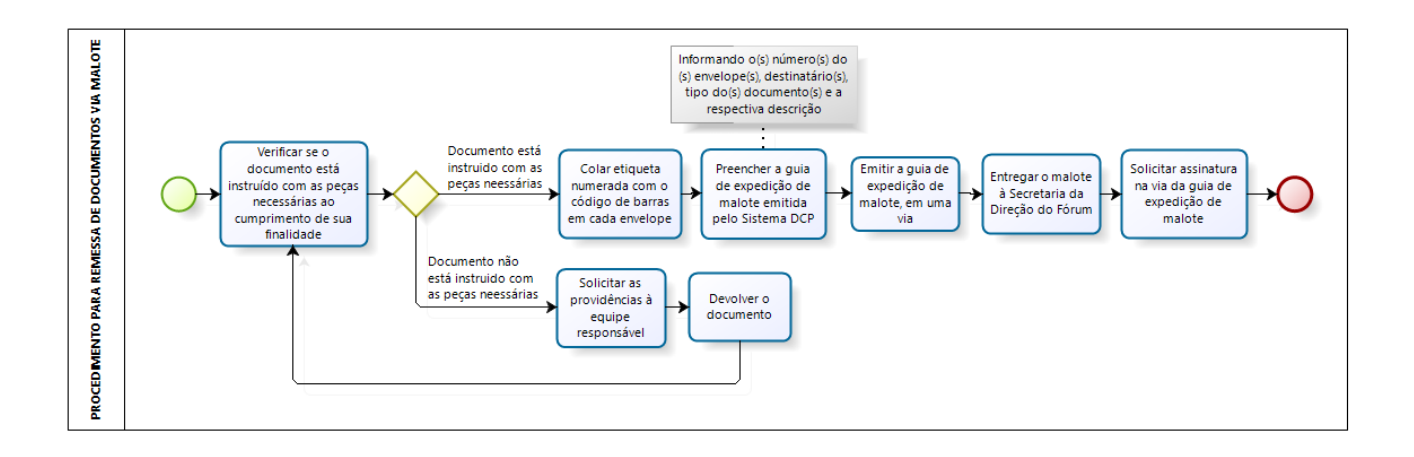

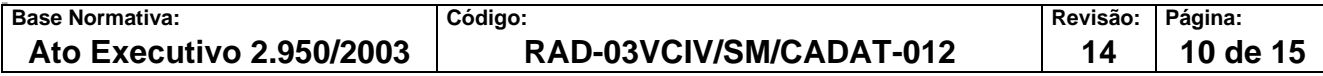

#### **ANEXO 2 – FLUXOGRAMA DO PROCEDIMENTO PARA REMESSA DE DOCUMENTOS CITAÇÃO VIA CORREIOS, POR MEIO DO SISTEMA INFORMATIZADO E-CARTA**

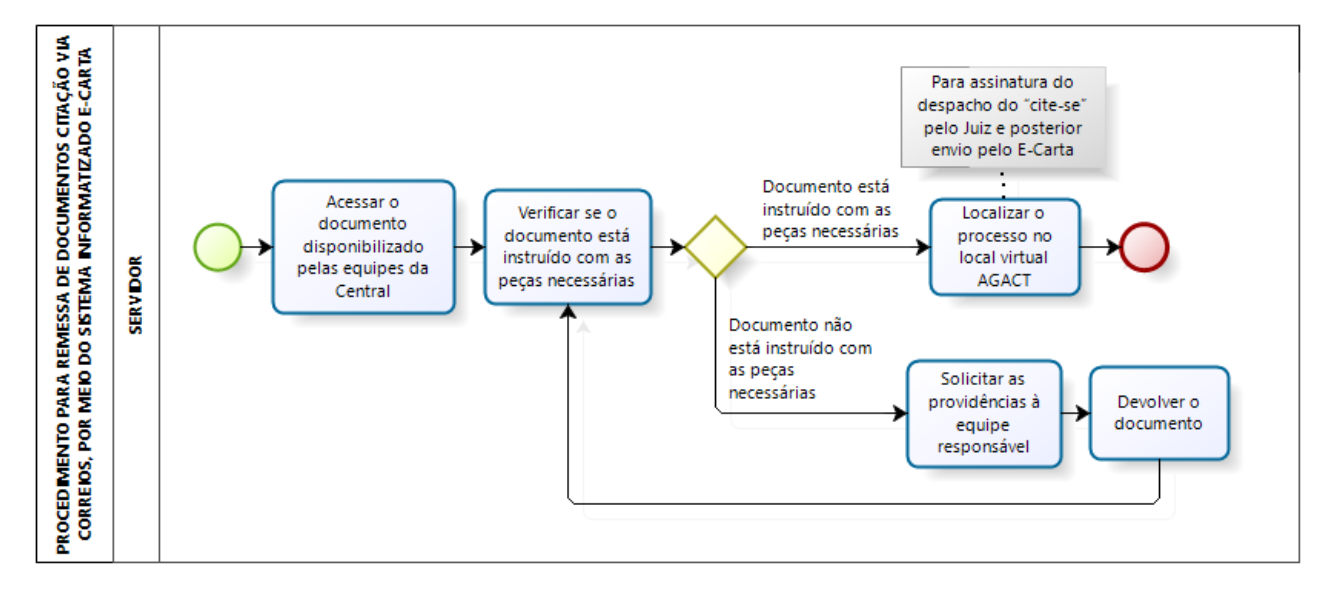

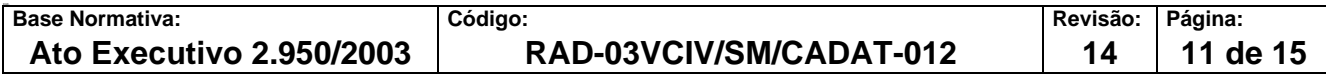

#### **ANEXO 3 – FLUXOGRAMA DO PROCEDIMENTO PARA REMESSA DE DOCUMENTOS VIA CORREIOS, COM POSTAGEM REGISTRADA**

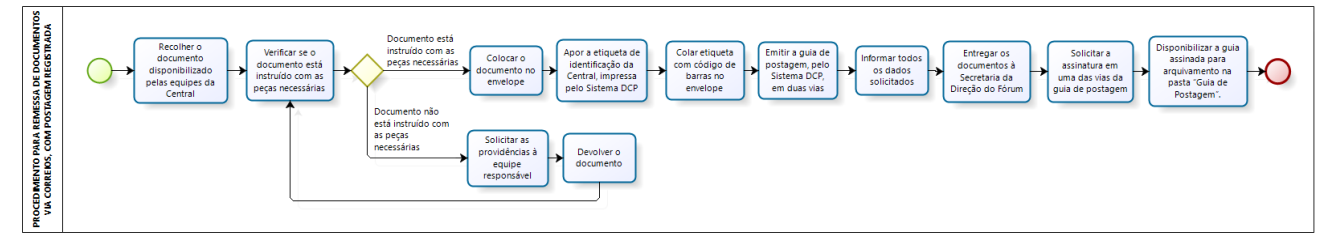

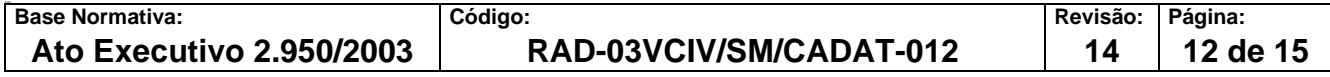

#### **ANEXO 4 – FLUXOGRAMA DO PROCEDIMENTO PARA REMESSA DE AUTOS JUDICIAIS**

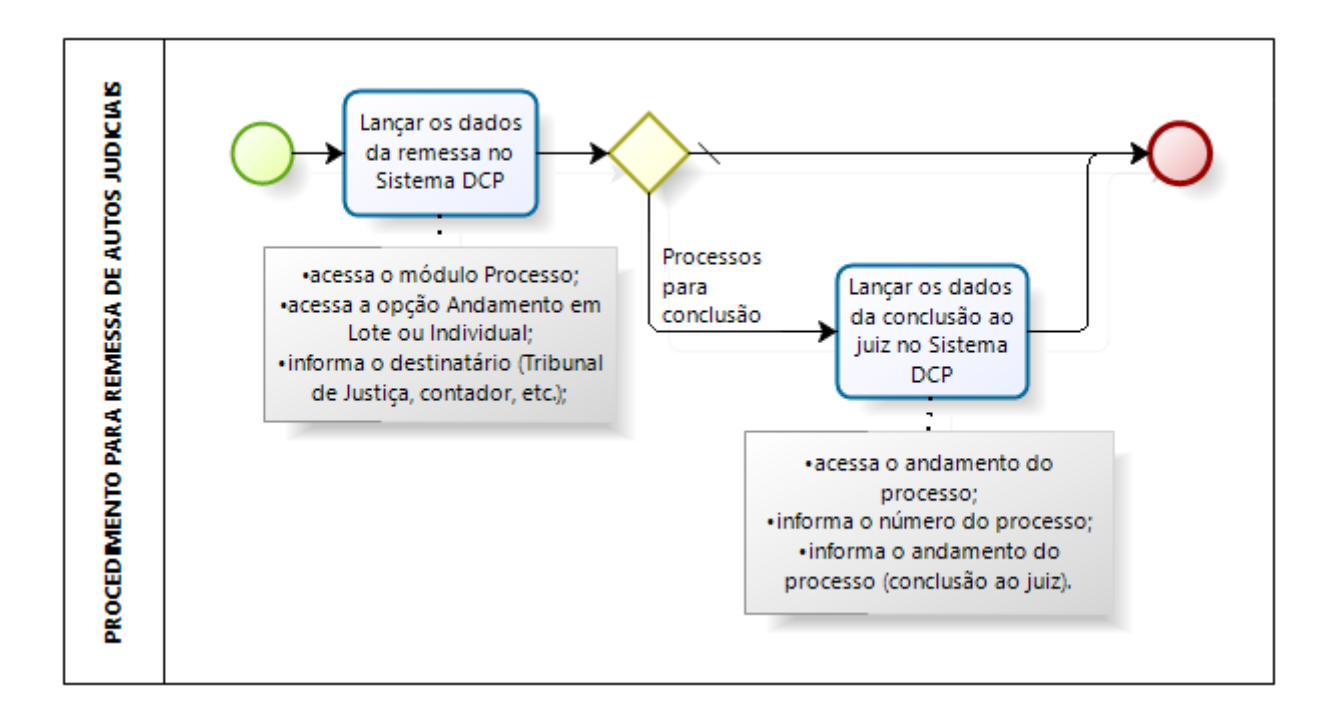

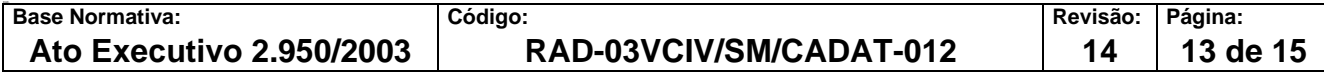

#### **ANEXO 5 – FLUXOGRAMA DO REMESSA DE AUTOS DE PROCESSO PARA DGCOM/DEGEA**

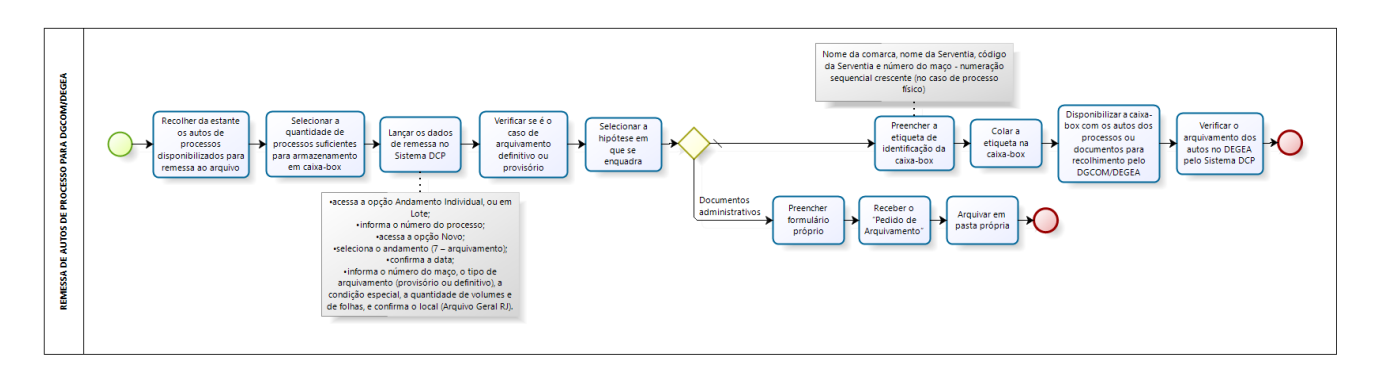

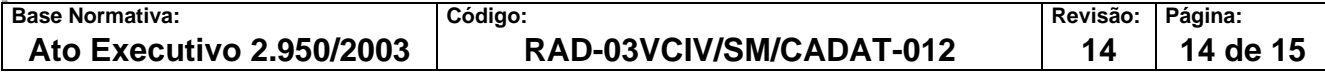

#### **ANEXO 6 - FLUXOGRAMA DO PROCEDIMENTO PARA REMESSA DE MANDADOS**

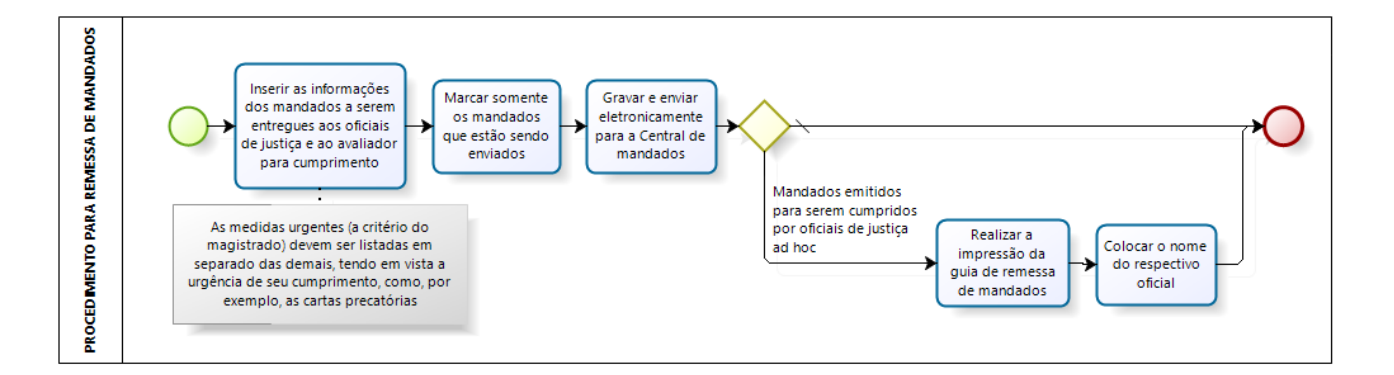

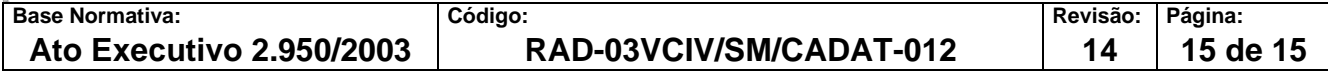